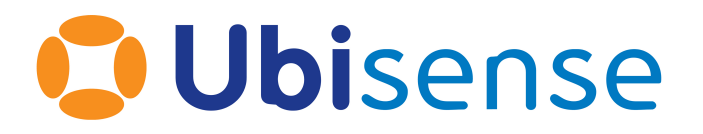

# SmartSpace Automated Failover Support

For version 3.3

Ubisense Limited, St Andrew's House, St Andrew's Road, Cambridge CB4 1DL, United Kingdom.

Telephone: +44 (0)1223 535170. Website: [http://www.ubisense.net](http://www.ubisense.net/).

Copyright © 2018, Ubisense Limited 2014 - 2018. All Rights Reserved. You may not reproduce this document in whole or in part without permission in writing from Ubisense at the following address:

Ubisense Limited St Andrew's House St Andrew's Road Cambridge CB4 1DL United Kingdom Tel: +44 (0)1223 535170

WWW: [http://www.ubisense.net](http://www.ubisense.net/)

All contents of this document are subject to change without notice and do not represent a commitment on the part of Ubisense. Reasonable effort is made to ensure the accuracy of the information contained in the document. However, due to on-going product improvements and revisions, Ubisense and its subsidiaries do not warrant the accuracy of this information and cannot accept responsibility for errors or omissions that may be contained in this document.

Information in this document is provided in connection with Ubisense products. No license, express or implied to any intellectual property rights is granted by this document.

Ubisense encourages all users of its products to procure all necessary intellectual property licenses required to implement any concepts or applications and does not condone or encourage any intellectual property infringement and disclaims any responsibility related thereto. These intellectual property licenses may differ from country to country and it is the responsibility of those who develop the concepts or applications to be aware of and comply with different national license requirements.

Windows® is a registered trademark of Microsoft Corporation in the United States and/or other countries. The other names of actual companies and products mentioned herein are the trademarks of their respective owners.

# <span id="page-2-0"></span>**Contents**

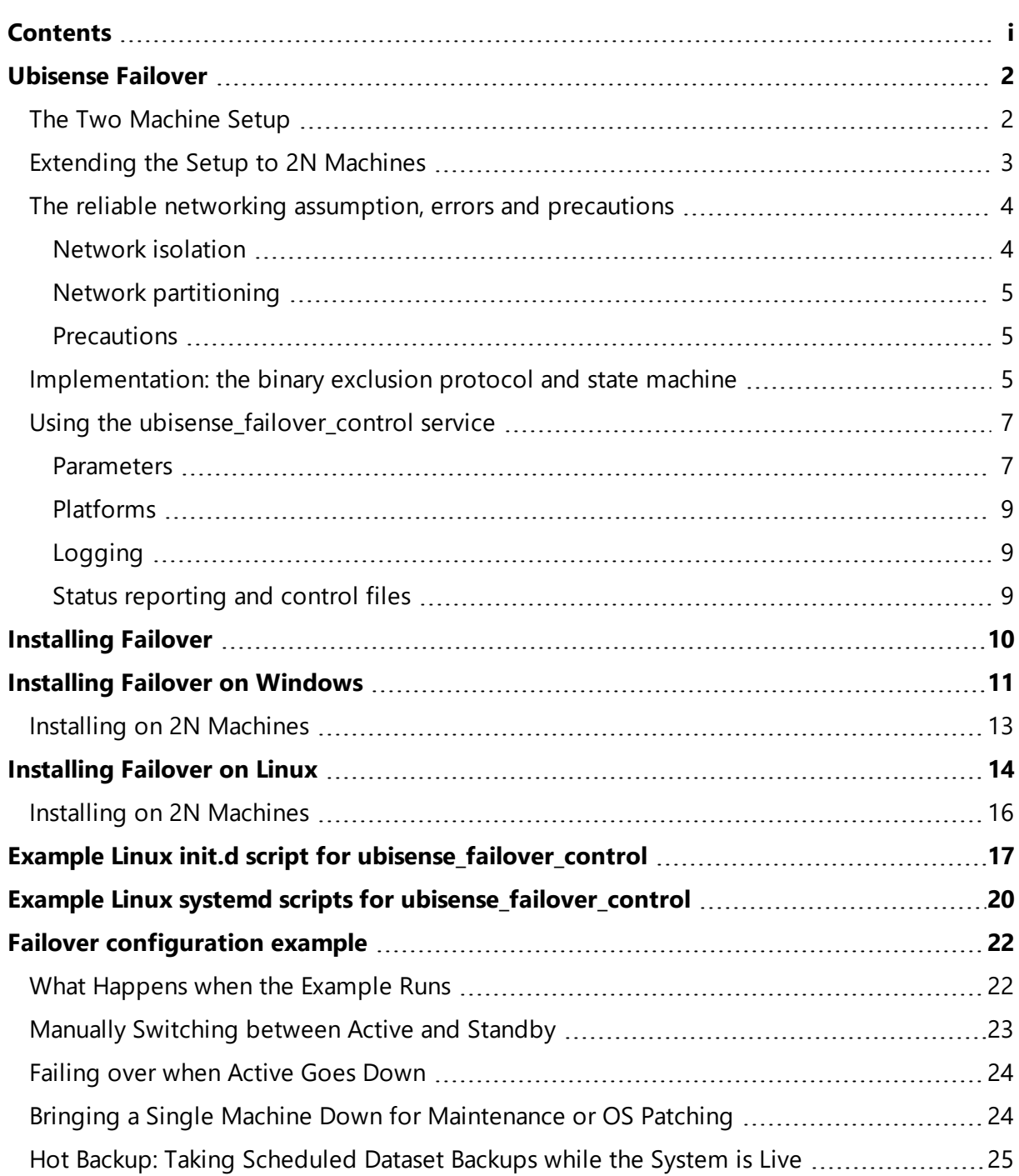

# <span id="page-5-0"></span>Ubisense Failover

A common Ubisense failover scenario is the 'two machine' setup. In the two machine setup at any one time one of the machines is the active machine and the other the standby machine. If the active machine stops or fails, the standby machine takes over. But it is important to ensure that both machines do not become active at the same time.

The ubisense failover control service implements a protocol between two machines to make them work in a two machine setup, controlling the other Ubisense services on both machines, and minimizing the likelihood of both machines simultaneously becoming active.

This document describes how the ubisense\_failover\_control service works, and describes how to set it up to provide failover for a small system, implement scheduled backups in the live system, and extend the failover support to a large system using 2N separate machines.

### <span id="page-5-1"></span>The Two Machine Setup

The two machine setup looks like the diagram below. Two similar machines, using standard operating systems, and whatever VM / HW configuration is required, are run in tandem. Each machine runs the ubisense\_failover\_control service. Each instance of the service controls other Ubisense services and talks to the other instance, using a binary exclusion protocol. The binary exclusion protocol ensures that one machine is running the 'active' Ubisense services (e.g. the core server, local controller, and replication sender), and the other machine is running the 'standby' Ubisense services (e.g. the replication receiver). The Ubisense local controller service on the active machine will control multiple Ubisense application services as specified by the Ubisense core server's service administration schema (see*Ubisense Architecture and Protocols* for details).

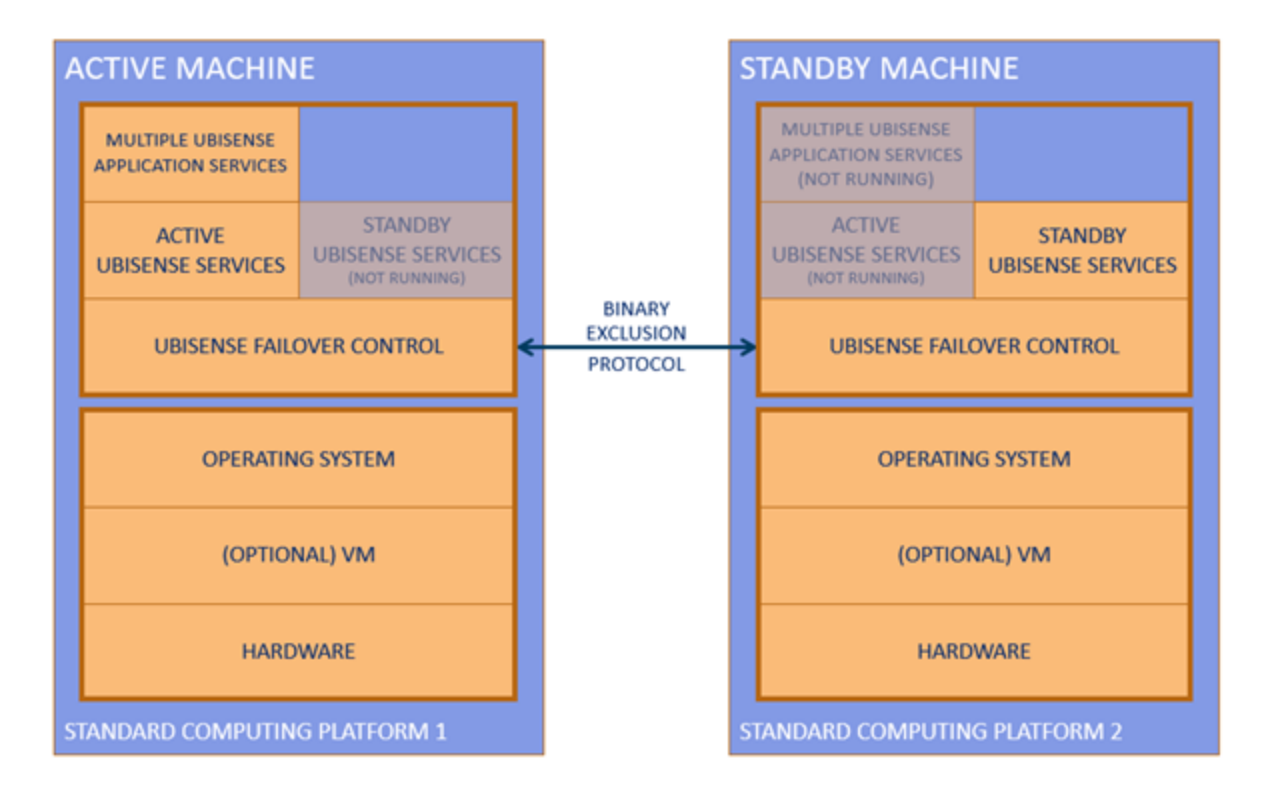

**Figure: A two machine setup running a Ubisense system. At any one time, one machine is in the active state, and the other machine is in the standby state.**

### <span id="page-6-0"></span>Extending the Setup to 2N Machines

In a two machine setup, the entire set of active Ubisense application services is running on one single machine (the active machine) at any one time.

But we might want to run across multiple machines for increased throughput in a large system, or we might want to run our Ubisense system on more than one operating system, for example Linux for the real-time control elements of the system and Windows for the web visibility elements. In this case we simply repeat the two machine setup multiple times. In this case for every pair of machines the active services will include the local controller service (so that Ubisense application services can be started and stopped), and one pair will also be chosen to host the Ubisense core server.

In this way we can build up a large system, possibly with different operating systems, by creating N instances of the two machine setup.

This approach can be especially convenient combined with a VM platform. In this case, it is easy to set up 2N virtual machines mapped onto a suitable set of underlying hardware resources.

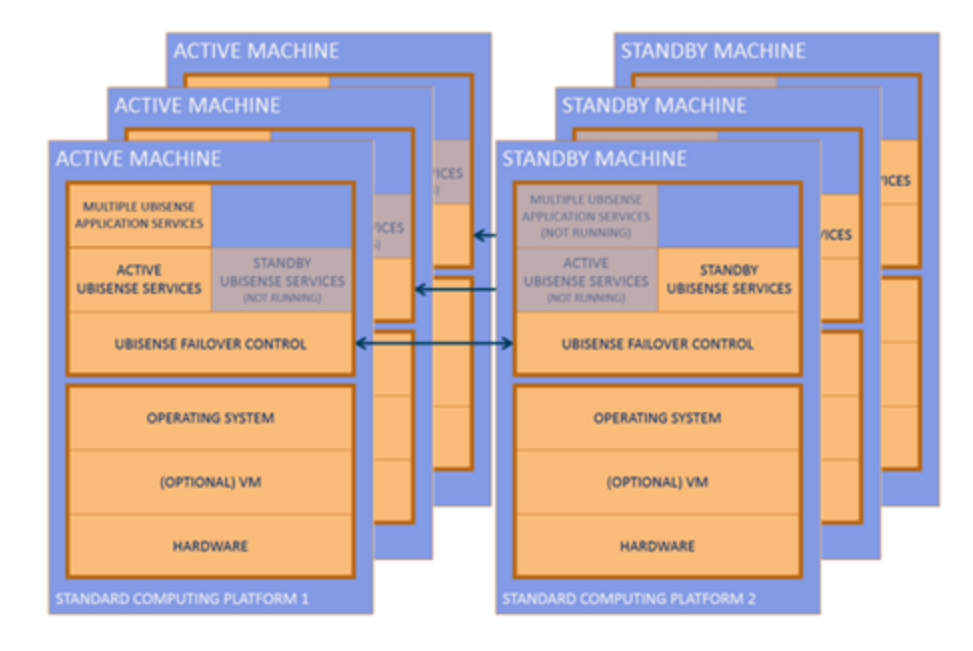

**Figure: Multiple two-machine setups can be combined to cover a large system. In this case we have three active machines, each of which has a standby machine.**

### <span id="page-7-0"></span>The reliable networking assumption, errors and precautions

Like all binary failover mechanisms, the ubisense failover control service assumes that there is a reliable interconnect between it and its counterpart on the other machine. In the case of ubisense\_failover\_control this interconnect is just the standard Ethernet networking between the two machines. This means that the networking between the machines is the most critical component in the failover support process; intermittent failure of networking can result in error cases for the failover protocol.

### <span id="page-7-1"></span>Network isolation

The first case to consider is the temporary failure of networking on the currently active machine, leading to unintended network isolation. To the standby machine, this will look just like a failure of the active machine, so the standby machine will take over. If the networking then recovers on the isolated machine, both machines will incorrectly be active. The protocol will quickly recover from this error case (both machines will transition to the standby state, and then one of them will become active) but during the brief 'both active' period there may be incorrect system behavior.

### <span id="page-8-0"></span>Network partitioning

A more serious problem could arise if networking between the active and standby machines fails, but both machines can still talk to client machines, sensor networks and external systems. In this case, each side of the failover protocol will assume that the other side is down, and so both machines will become active. This would be a serious failure: because both machines would still be able to talk to users of the Ubisense services, this could cause incorrect system behavior over a long period.

#### <span id="page-8-1"></span>**Precautions**

To avoid these failure cases the following precautions are advised: when two machines are configured in a two-machine setup they should have a reliable network between them; when running VMs, when a VM network interface fails it is better to reboot the machine (allowing a standby to take over) than to attempt to recover from the network interface failure.

### <span id="page-8-2"></span>Implementation: the binary exclusion protocol and state machine

In the binary exclusion protocol, each side has a state consisting of two fields:

- Local status, which can be one of Running, Ready or Stopped. The meaning of the states is:
	- <sup>o</sup> **Running**: this machine is the active Ubisense machine
	- <sup>o</sup> **Ready**: this machine is the standby Ubisense machine
	- <sup>o</sup> **Stopped**: at user request, this machine won't run any Ubisense services
- Remote status, which can be one of Running, Ready, Stopped, Waiting, or Timeout. The meanings of the states are as above, plus:
	- <sup>o</sup> **Waiting**: this side of the protocol has just started, and we are waiting to hear from the remote side
	- <sup>o</sup> **Timeout**: we have failed to hear from the remote side for long enough that we have exceeded some timeout.

Each side of the protocol repeatedly sends UDP packet containing its current Local status to the other side, which uses the received value to update its view of Remote status, using the Waiting and Timeout values to cover cases where it hasn't (recently) received any value.

The basic operation is simple:

- Normally, if the remote machine is Running, the local machine will be Ready, and vice versa.
- If the remote machine is Stopped or Timeout, the local machine will be Running.
- The two machines should never both be Running.
- If both machines are Ready (e.g. at start up time) the machine with the lowest IP address will transition to Running.

In detail, the operation is decided by this procedure, where the LOCAL STATUS and REMOTE STATUS define a row in the table below:

- 1. Ensure that the correct services are Up or Down according to the values of the ACTIVE SERVICES and STANDBY SERVICES columns below.
- 2. If the Local IP is less than the Remote IP, set Local status in the way described in LOW IP STATE CHANGE, otherwise set it in the way described in HIGH IP STATE CHANGE.
- 3. If there is a value specified for HEALTH REPORT then output it (see [Logging](#page-12-1) for information on the destination of health reports).

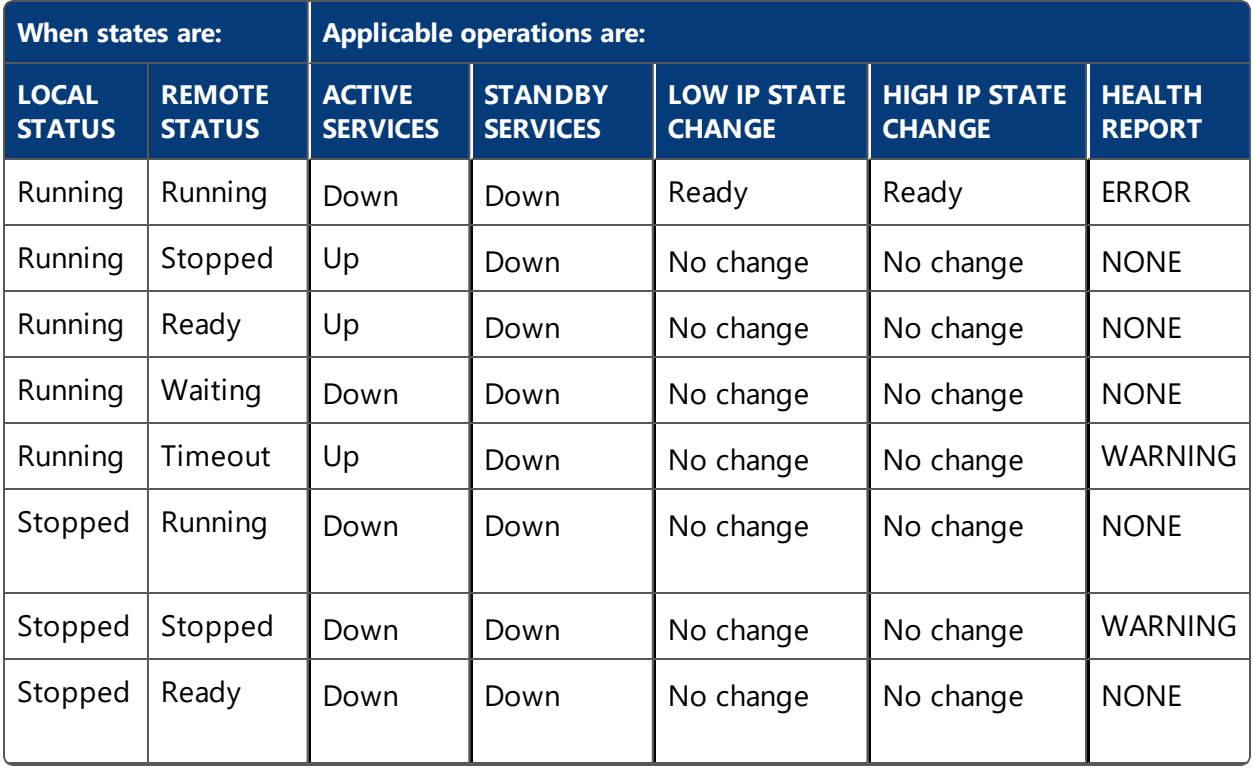

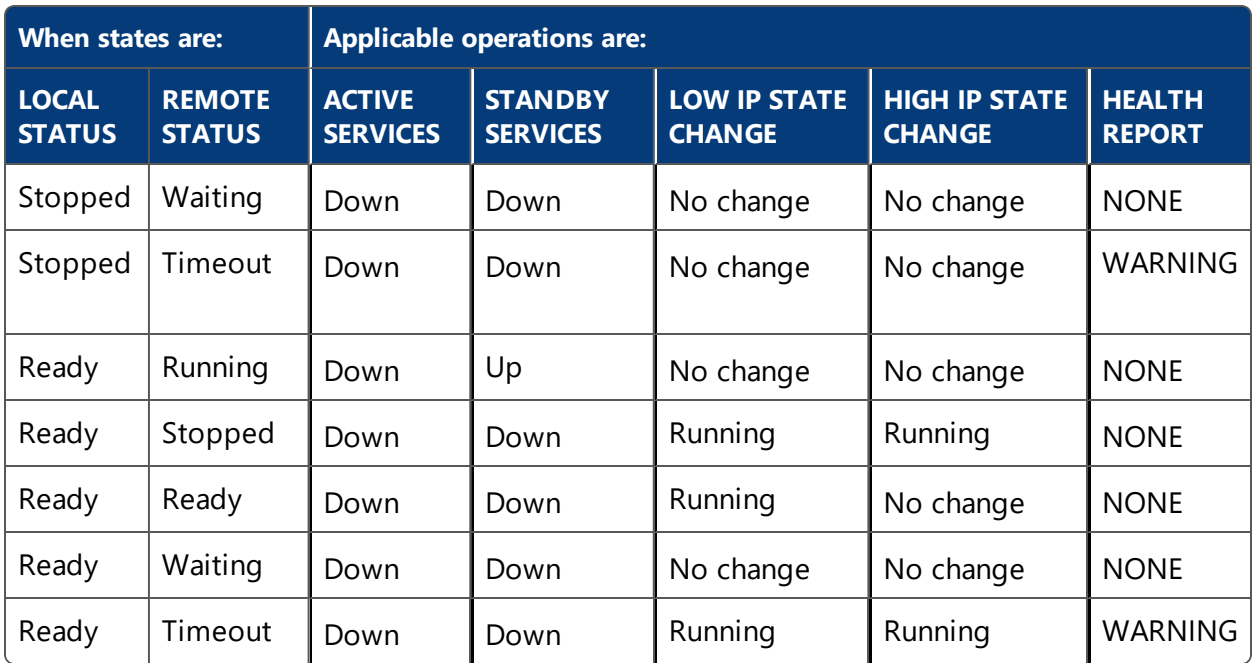

## <span id="page-10-1"></span><span id="page-10-0"></span>Using the ubisense\_failover\_control service

### **Parameters**

The parameters for the service are set locally using one of these mechanisms:

- An entry in the file platform.conf located in this folder:
	- <sup>o</sup> Windows: **<installdir>\bin**
	- <sup>o</sup> Linux: **/etc/ubisense**
- On Windows, string value (with the name of the parameter) in the registry key **HKLM\Software\Ubisense 2.1\Platform\Config**
- An entry in the file platform.conf in the folder where the service executable is executed

The following are the failover service parameters:

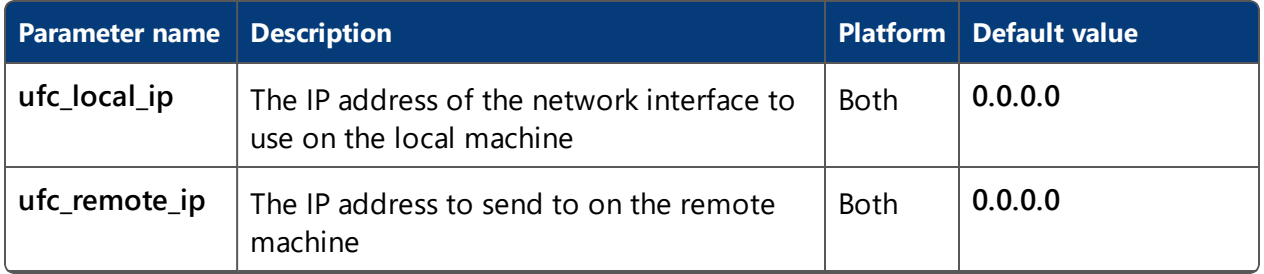

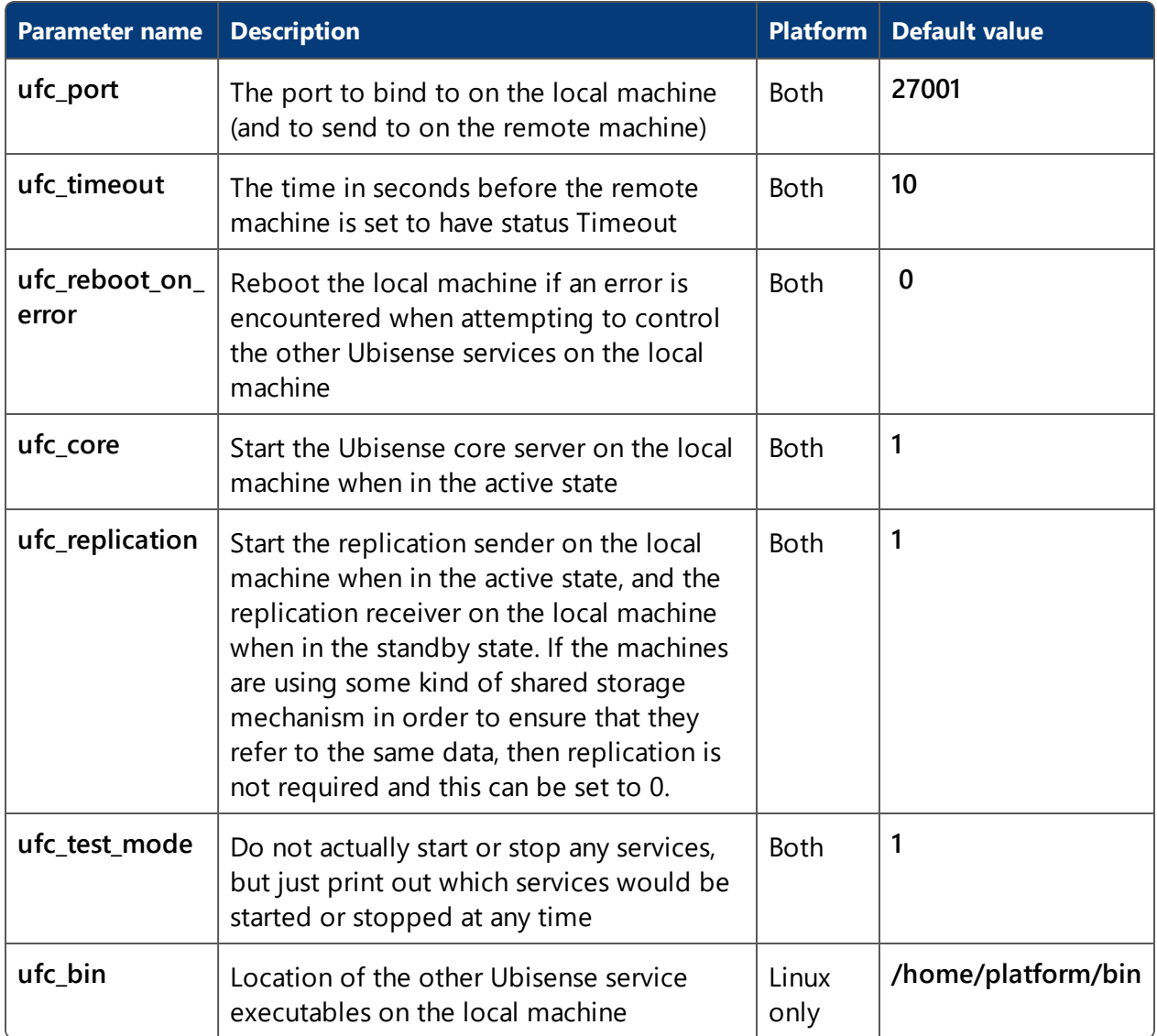

The following are other parameters relevant to failover operation.

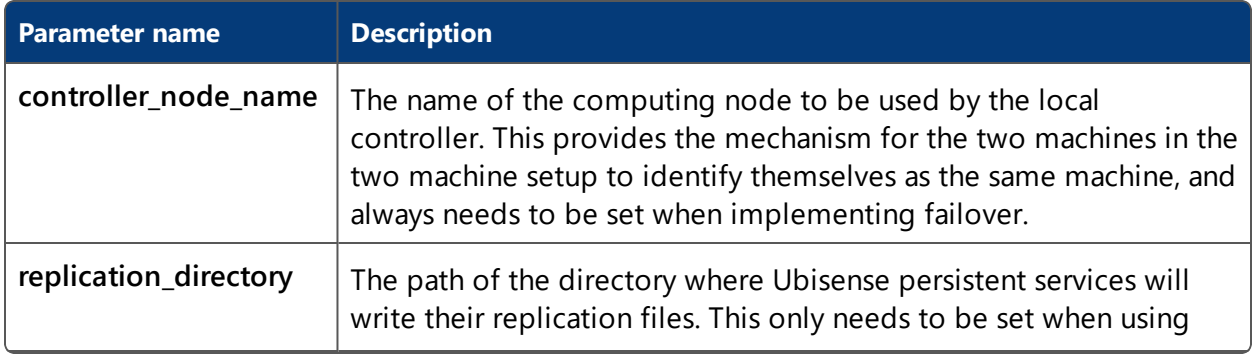

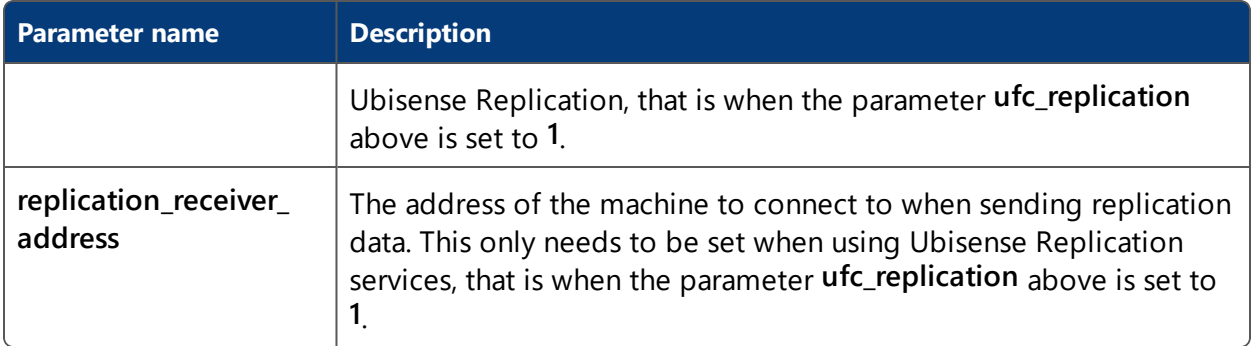

### <span id="page-12-0"></span>Platforms

The ubisense\_failover\_control service runs on Linux and Windows, and implements the behavior described in the previous section.

#### <span id="page-12-1"></span>Logging

The service logs important state changes and error conditions using the event log features of Windows, or the syslog features of Linux.

### <span id="page-12-2"></span>Status reporting and control files

The service provides a status reporting and control mechanism based on files in addition to the logging provided by Windows or Linux.

In the Ubisense dataset directory, the service creates a status file, which is one of:

- **· ufc\_running**: this machine is the active machine in the two machine setup
- **· ufc\_ready:** this machine is the standby machine in the two machine setup
- **ufc** stopped: at user request, this machine is neither active or on standby, and all Ubisense services (apart from the failover service itself) are stopped.

And in the same directory, the user may request that the service transition state to Stopped by creating the file **ufc\_stop**. The user can retract that request by removing the **ufc\_stop** file again.

# <span id="page-13-0"></span>Installing Failover

The following information guides you through the steps required to install Ubisense Failover:

- Installing Failover on [Windows](#page-14-0)
- [Installing](#page-17-0) Failover on Linux

For information on hardware and software requirements, and for general information on installing SmartSpace, see the *SmartSpace Installation Manual*.

If you are also using Ubisense Replication, seethe *Ubisense Replication Support* guide for further information on its installation and configuration.

# <span id="page-14-0"></span>Installing Failover on Windows

Follow these instructions to install and deploy Failover on a single pair of Windows machines. For information on installing Failover across several pairs of Windows machines, see [Installing](#page-16-0) on 2N [Machines.](#page-16-0)

On each machine:

1. Install the Ubisense servers.

The server software installer, **UbisenseServers.msi**, is in the **servers\windows** directory of your SmartSpace distribution directory.

For further information on installing SmartSpace software on Windows machines, see *SmartSpace Installation* guide.

2. Install Replication (if required).

The replication software installer, **UbisenseReplication.msi**, is in the **clients\windows** directory of your SmartSpace distribution directory.

For further information on installing the replication software on Windows machines, see the *SmartSpace Replication Support* guide.

3. Install Failover.

The failover software installer, **UbisenseFailover.msi**, is in the **servers\windows** directory of your SmartSpace distribution directory.

- 4. Ensure that the Ubisense servers and replication are not restarted on reboot.
	- a. Run Platform Control.
	- b. In Services, ensure that start services automatically on reboot is unchecked.
	- c. Click Apply.

The services will now be controlled by the failover control service. By visiting **Control Panel\All Control Panel Items\Administrative Tools\Services** it should be possible to confirm that the services have startup type Manual.

5. Ensure that the failover service is restarted on reboot.

By visiting **Control Panel\All Control Panel Items\Administrative Tools\Services** set the service UbisenseFailoverControl to have startup type Automatic. This will ensure that the failover service is started when the machine starts up. By using the Recovery tab, it is also possible to restart the service if it fails.

6. Configure Failover using **platform.conf** or the registry.

Referring to the table below and using the examples in Failover [configuration](#page-25-0) example, configure the failover service.

Ensure that the two machines have identical configurations apart from IP addresses where the local IP on one machine is the remote IP on the other, and vice versa.

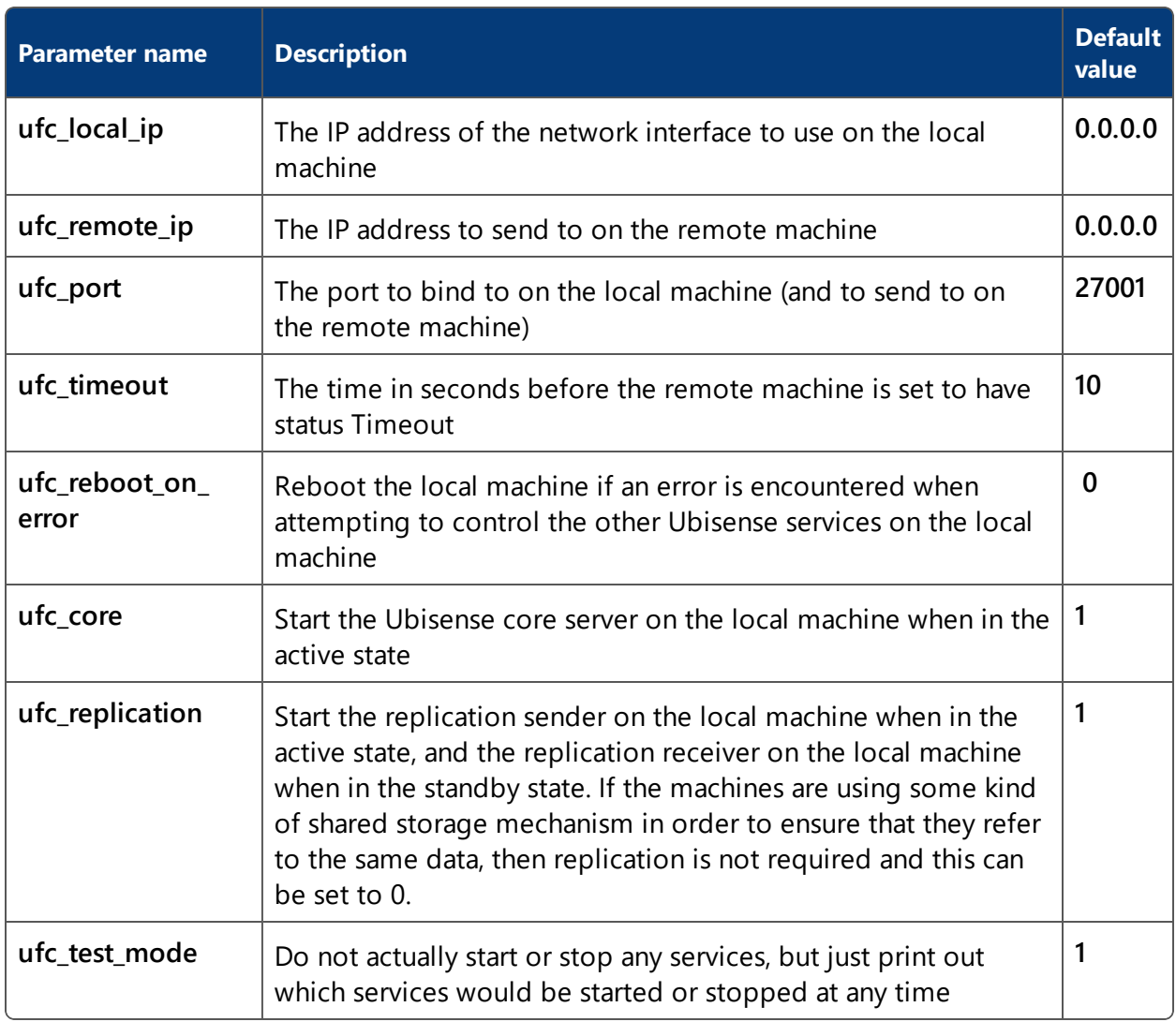

The following are the failover service parameters:

The following are other parameters relevant to failover operation.

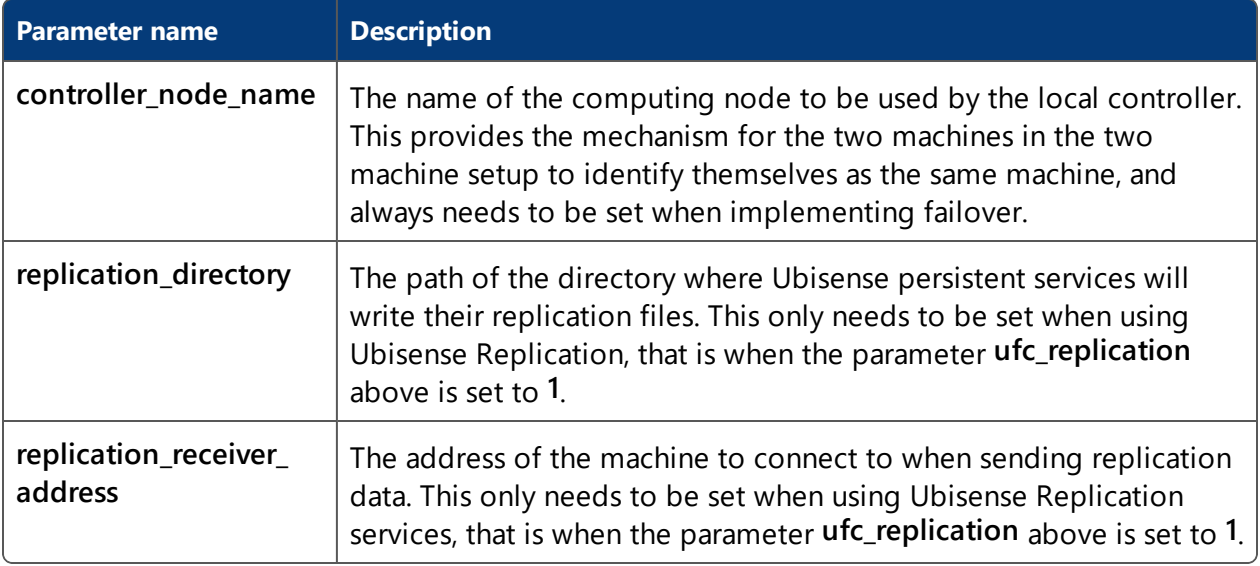

7. Start Failover and ensure the configuration is working correctly. After the configuration has been set up appropriately, the failover service can be started.

### <span id="page-16-0"></span>Installing on 2N Machines

When installing Failover over multiple pairs of machines, each pair of machines should be configured as described above with the following exceptions:

- Only one machine pair should be configured to host the core server, so in step 4 the parameter **ufc\_core** should be set to zero in the **platform.conf** files for all the other machine pairs
- Each machine pair needs a new controller name. For example, if there are N pairs, then each pair could have controller\_node\_name set to linux\_server\_1, … , linux\_server\_N

# <span id="page-17-0"></span>Installing Failover on Linux

Follow these instructions to install and deploy Failover on a single pair of Linux machines each running the core server and local controller. For information on installing Failover across several pairs of Linux machines, see Installing on 2N [Machines.](#page-19-0)

On each machine:

1. Copy the servers, replication (if required) and failover control to a bin directory. You can find the executables in the following locations in your SmartSpace distribution directory:

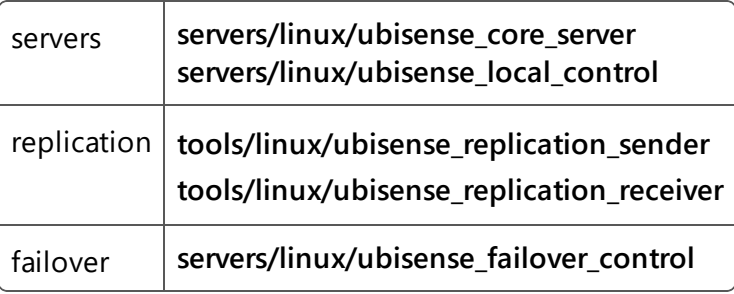

2. Create a service management script for the failover service only.

Create a suitable script for your particular Linux platform that will provide some start/stop/status support for the failover service. This service runs as a daemon, and so most standard techniques should be applicable. A common script is provided in [Example](#page-20-0) Linux init.d script for ubisense failover control.

For Red Hat<sup>®</sup> Linux, and other Linux platforms using systemd, see [Example](#page-23-0) Linux systemd scripts for [ubisense\\_failover\\_control](#page-23-0) for information on configuring support for the failover service.

- 3. Ensure that the service management script is run on machine restart. Using a suitable method for your Linux platform, ensure that the failover service is started on machine restart. On most platforms, it should also be possible to restart the failover service on failure.
- 4. Configure Failover using **platform.conf**.

Referring to the table below and using the examples in Failover [configuration](#page-25-0) example, configure the failover service.

Ensure that the two machines have identical configurations apart from IP addresses where the local IP on one machine is the remote IP on the other, and vice versa.

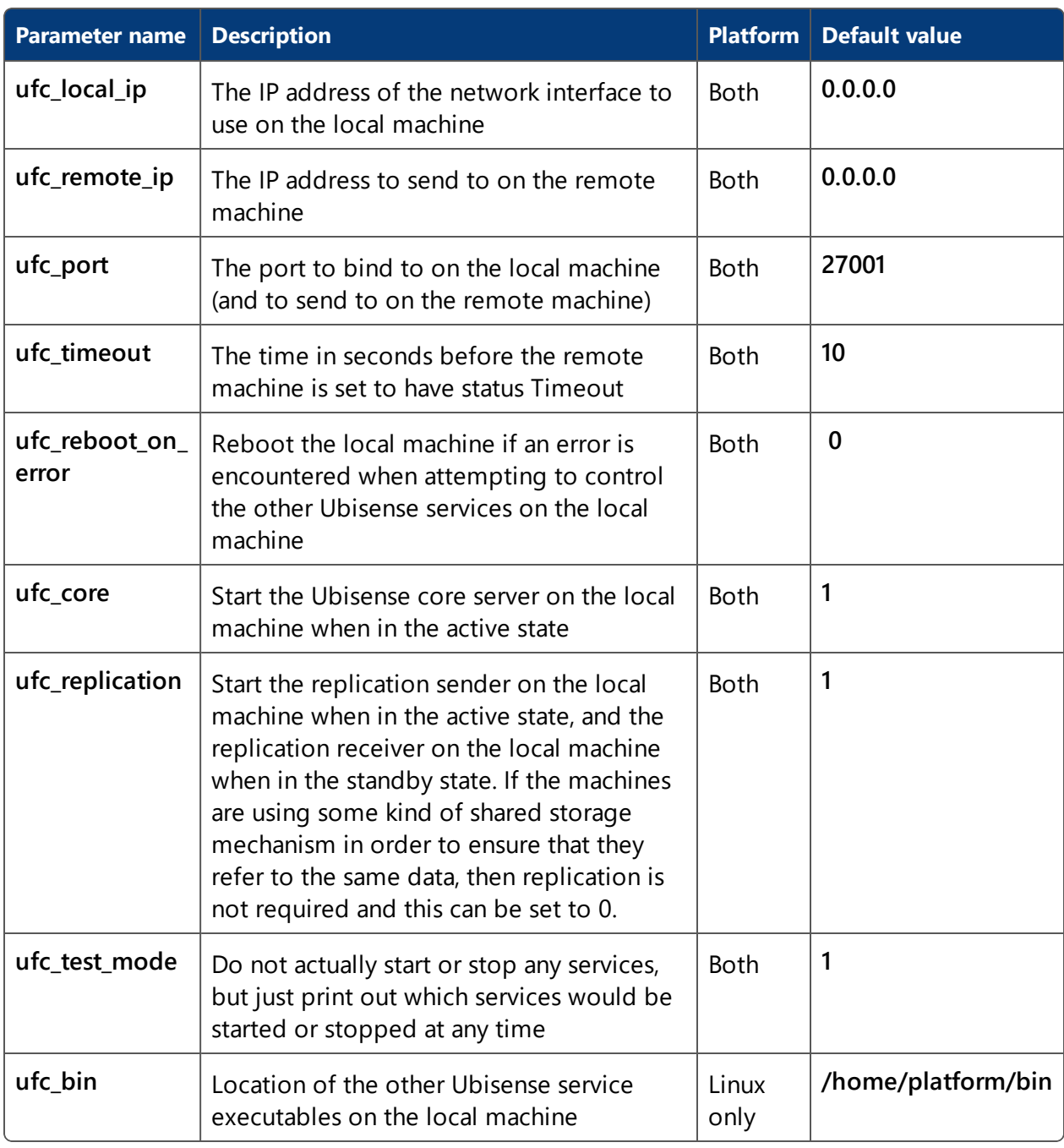

The following are the failover service parameters:

The following are other parameters relevant to failover operation.

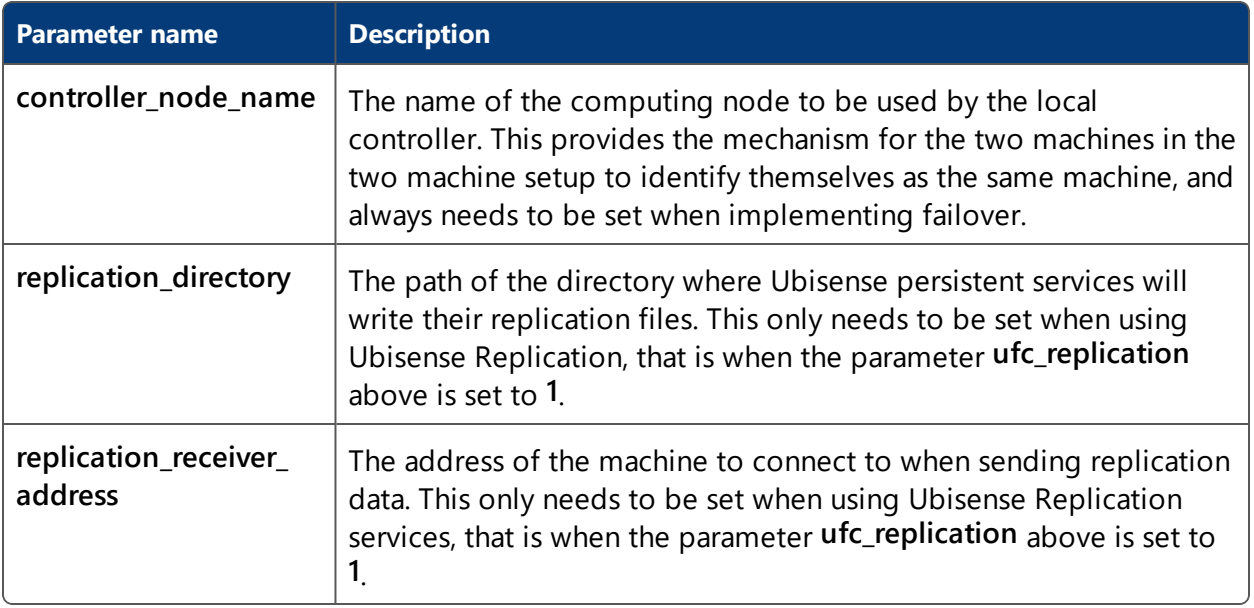

5. Start Failover and ensure the configuration is working correctly. After the configuration has been set up appropriately, the failover service can be started.

# <span id="page-19-0"></span>Installing on 2N Machines

When installing Failover over multiple pairs of machines, each pair of machines should be configured as described above with the following exceptions:

- Only one machine pair should be configured to host the core server, so in step 4 the parameter **ufc\_core** should be set to zero in the **platform.conf** files for all the other machine pairs
- Each machine pair needs a new controller name. For example, if there are N pairs, then each pair could have controller\_node\_name set to linux\_server\_1, … , linux\_server\_N

# <span id="page-20-0"></span>Example Linux init.d script for ubisense\_ failover\_control

This script is a commonly-used init script template, converted for running the Ubisense failover control service. It assumes the existence of a pseudo-user platform, which will run the Ubisense platform. It also needs to be configured for your platform, by setting PLATFORM\_USER, UBISENSE\_FAILOVER, and UCONFIG appropriately.

```
#!/bin/bash
# Init file for Ubisense failover control server
# chkconfig: 345 98 02
# description: Ubisense failover control for linux
# processname: ubisense failover control
# config: /etc/ubisense.conf
# source function library
if [ -e /etc/rc.d/init.d/functions ]
then
   . /etc/rc.d/init.d/functions
else
 # steal status() from /etc/rc.d/init.d/functions on a RH box
 status() {
       local base=${1##*/}
       local pid
       # Test syntax.
       if [ "$#" = 0 ] ; then
               echo $"Usage: status {program}"
               return 1
       fi
       # First try "pidof"
       pid='pidof -o $$ -o $PPID -o $PPID -x $1 || \ \ \pidof -o $$ -o $PPID -o %PPID -x ${base}`
       if [ -n "$pid" ]; then
               echo $"${base} (pid $pid) is running..."
               return 0
       fi
```

```
# Next try "/var/run/*.pid" files
       if [ -f /var/run/${base}.pid ] ; then
               read pid < /var/run/${base}.pid
               if [ -n "$pid" ]; then
                       echo $"${base} dead but pid file exists"
                       return 1
               fi
       fi
       # See if /var/lock/subsys/${base} exists
       if [ -f /var/lock/subsys/${base} ]; then
               echo $"${base} dead but subsys locked"
               return 2
       fi
       echo $"${base} is stopped"
       return 3
 }
fi
# pull in sysconfig settings. NB this is configuring sysconfig,
not Ubisense
[ -f /etc/ubisense.conf ] && . /etc/ubisense.conf
# local configuration – change to reflect pseudo user and
location of executable
PLATFORM USER=${PLATFORM USER:-platform}
UBISENSE_FAILOVER=/home/platform/bin/ubisense_failover_control
export UCONFIG=/etc/ubisense/platform.conf
RETVAL=0
prog="ubisense"
start()
{
       echo -n $"Starting UBISENSE FAILOVER:"
       if [ -e /etc/rc.d/init.d/functions ]
       then
          daemon --check UBISENSE_FAILOVER --user=platform
${UBISENSE_FAILOVER}
       else
          startproc -u platform ${UBISENSE FAILOVER}
       fi
        touch /var/lock/subsys/UBISENSE_FAILOVER
```

```
echo
}
stop()
{
       echo -n $"Stopping UBISENSE_FAILOVER:"
        if [ -e /etc/rc.d/init.d/functions ]
       then
           killproc UBISENSE_FAILOVER
       else
           killproc ${UBISENSE_FAILOVER}
       fi
        rm -f /var/lock/subsys/UBISENSE_FAILOVER
       echo
}
case "$1" in
       start)
               start
               ;;
       stop)
               stop
               ;;
       restart)
               stop
               start
               ;;
       status)
               status UBISENSE_FAILOVER
               ;;
       *)
               echo $"Usage: $0 {start|stop|restart|status}"
               RETVAL=1
esac
exit $RETVAL
```
# <span id="page-23-0"></span>Example Linux systemd scripts for ubisense\_ failover control

The following example illustrates the use of sysemd scripts for failover on a Red Hat® Linux machine.

The instructions assume the failover executable (**ubisense\_failover\_control**) is in **/home/platform/bin/i586\_linux**. If this is not the case, the service file (**ubisense\_ failover.service**) will have to be updated to reflect the location of the executable.

1. Add a target file **ubisense\_service.target** in **/etc/systemd/system** containing the following:

```
[Unit]
Description=ubisense_service Target
Requires=multi-user.target
After=multi-user.target
AllowIsolate=yes
```
2. Run the following commands:

```
systemctl list-units --type service
systemctl daemon-reload
systemctl enable ubisense service.target
systemctl isolate ubisense service.target
ln -sf /etc/systemd/system/ubisense_service.target
/etc/systemd/system/default.target.wants/
```
- 3. Reboot the machine.
- 4. Check the status of the target using the command below to make sure the target is active and running:

```
systemctl list-units --type target
```
5. Add a service file **ubisense\_failover.service** in **/etc/systemd/system** containing the following:

```
[Unit]
Description=Daemon for ubisense_failover_service
After=multi-user.target
```

```
[Service]
Type=forking
ExecStart=/home/platform/bin/i586_linux/ubisense_failover_
control
[Install]
```

```
WantedBy=ubisense_service.target
```
6. Run the following commands:

```
systemctl daemon-reload
systemctl enable ubisense_failover.service
```
- 7. Reboot the machine.
- 8. To list the status of the services run the following command:

```
systemctl list-units --type service
```
# <span id="page-25-0"></span>Failover configuration example

In this example two Linux machines run an entire dataset with failover in a two machine setup.

- $\bullet$  The IP addresses of the machines are 10.42.1.40 and 10.42.1.106.
- The machines both have the following Ubisense executables installed in their default location (**/home/platform/bin**): ubisense\_failover\_control, ubisense\_core\_server, ubisense\_local\_control, ubisense\_replication\_sender, and ubisense\_replication\_receiver
- The ubisense\_failover\_control service is set up to run via a standard init.d script.
- <sup>l</sup> The machines are both configured using the **/etc/ubisense/platform.conf** file, with contents as below:

#### **10.42.1.40 platform.conf file**

```
controller node name: linux server
replication_directory: /home/platform/replication
replication receiver address: 10.42.1.106
ufc_local_ip: 10.42.1.40
ufc_remote_ip: 10.42.1.106
ufc_test_mode: 0
```
#### **10.42.1.106 platform.conf file**

```
controller node name: linux server
replication_directory: /home/platform/replication
replication receiver address: 10.42.1.40
ufc_local_ip: 10.42.1.106
ufc_remote_ip: 10.42.1.40
ufc_test_mode: 0
```
### <span id="page-25-1"></span>What Happens when the Example Runs

When the machines both start up (or both have the failover service started), the following sequence of behavior occurs:

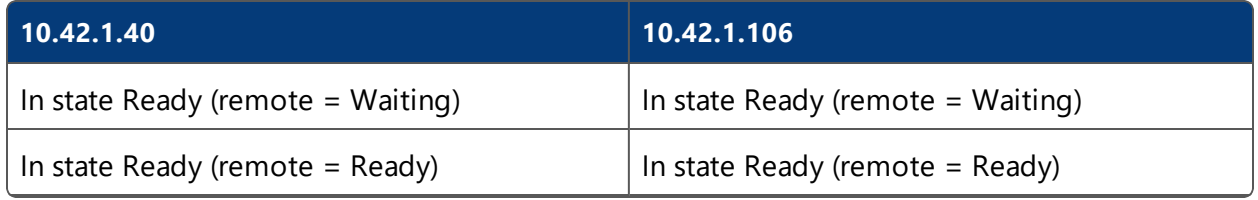

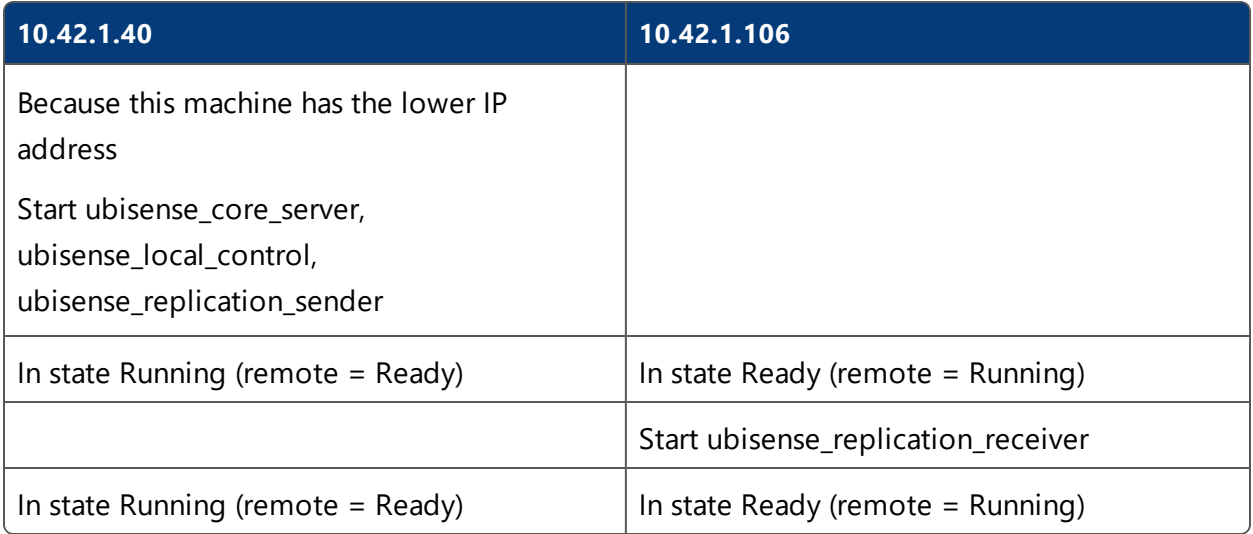

This is the stable state with 10.42.1.40 active and 10.42.1.106 in standby, and, because replication is enabled, the entire dataset for 10.42.1.40 is replicated in the dataset directory for 10.42.1.106.

Looking at the dataset directories on each machine, 10.42.1.40 contains the file **ufc\_running**, and 10.42.1.106 contains the file **ufc\_ready**.

# <span id="page-26-0"></span>Manually Switching between Active and Standby

Now suppose we touch the file **ufc\_stop** in the dataset directory on 10.42.1.40. We get this sequence of events and actions:

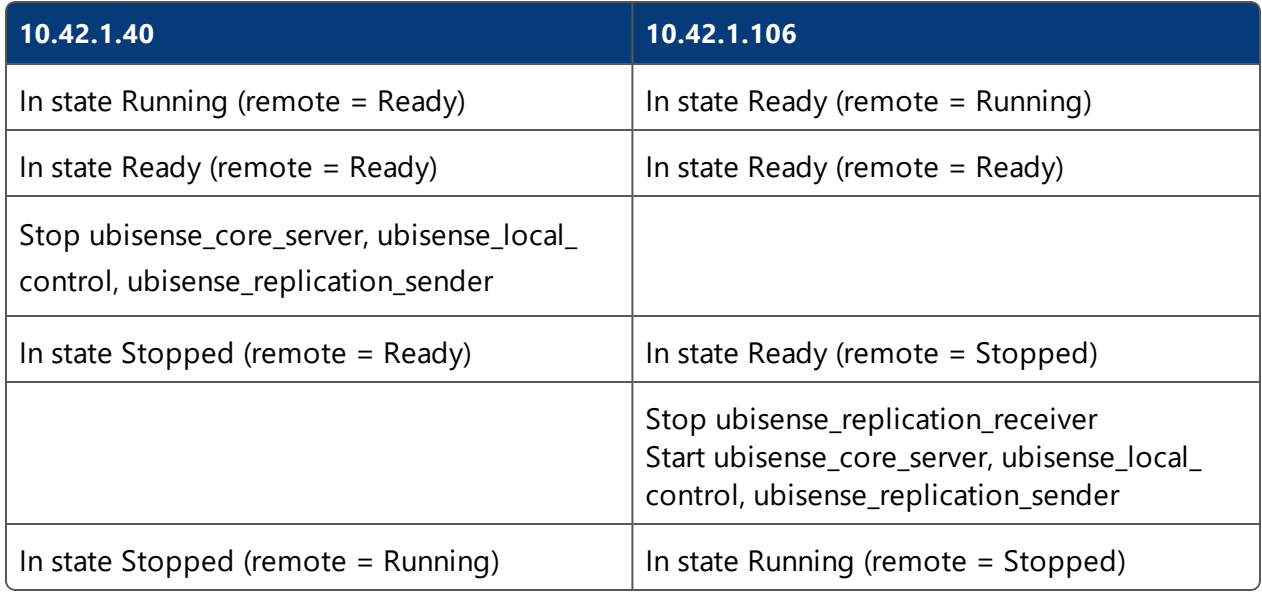

The dataset is now running on 10.42.1.106. If we now remove the **ufc\_stop** file on 10.42.1.40, the failover service will change state to Ready, and start ubisense\_replication\_receiver, which was the original stable state, but with the machines reversed. So by using the **ufc\_stop** file, we can instigate an immediate switchover between the two machines.

### <span id="page-27-0"></span>Failing over when Active Goes Down

If the Running machine now is powered down, the standby machine will detect that remote  $=$ Timeout, and take over as the active machine. Suppose 10.42.1.40 is the active machine, and it fails, then we get this sequence of actions:

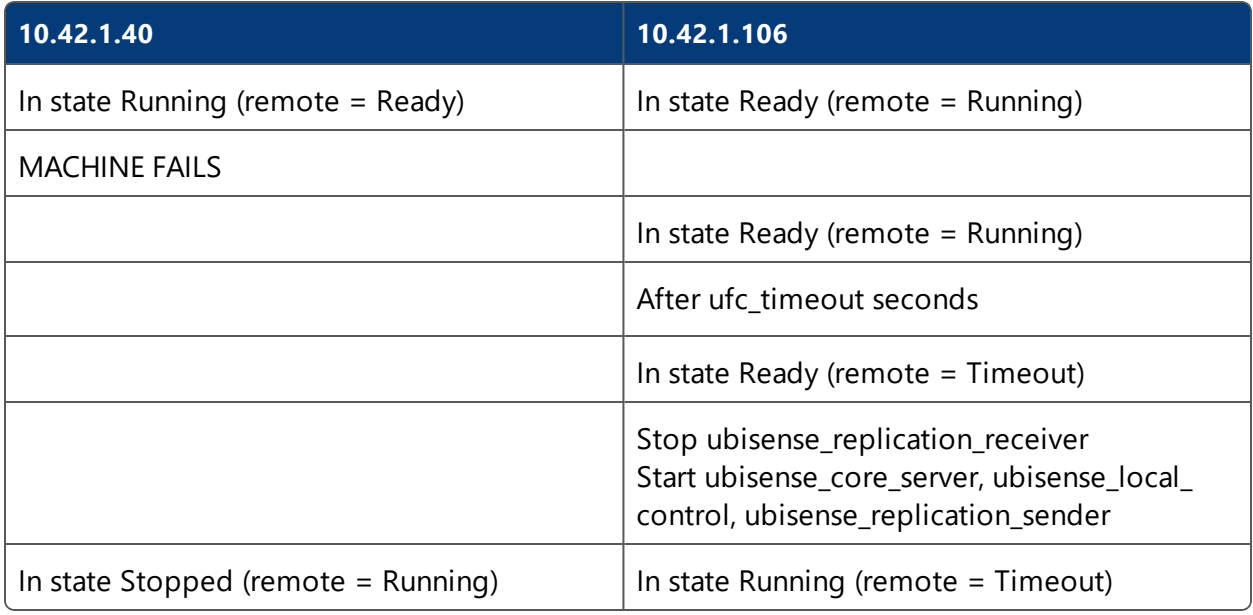

### <span id="page-27-1"></span>Bringing a Single Machine Down for Maintenance or OS Patching

As part of a standard system administration maintenance process, machines will be periodically upgraded to new OS versions, be assigned new hardware, or otherwise maintained. This normally requires the machine concerned to be taken out of service. In these cases, as long as a single machine in the pair is taken out of service at a time, failover will ensure that the application will continue to run on the other machine.

The most graceful way of achieving this is to use the **ufc\_stop** request, as above, to request that the machine communicate its stopped status to its partner. This will avoid a wait of **ufc\_timeout** seconds before the standby machine takes over, and prevent the standby machine from logging warnings.

## <span id="page-28-0"></span>Hot Backup: Taking Scheduled Dataset Backups while the System is Live

Of course, failover of this kind is not a protection against disasters that take out an entire machine room, or user errors that delete important parts of a dataset. To mitigate these problems it is still necessary to take frequent backups.

The easiest guaranteed-correct way to do this is to ensure that the dataset files are not being written during the backup. In a two machine setup that includes replication this is easy to do by briefly stopping the replication receiver on the standby machine, copying the dataset backup, and starting the replication receiver again.

On Linux platforms this can be done using this procedure:

- 1. Change to the dataset directory.
- 2. If there is a file **ufc\_ready**, indicating that the machine is in standby state, then
	- a. Create the file **ufc\_stop**, to request that the machine transition to state **Stopped**
	- b. Wait for the file **ufc\_stopped** to appear, indicating that the machine is **Stopped**
	- c. Create the backup by copying the contents of the dataset directory to a file
	- d. Remove the file **ufc\_stop**.
- 3. Finally, copy the backup file to some suitable remote location.

As a Linux shell script, this looks like:

```
cd /home/platform/dataset
if [-f] ufc ready ] ; then
        echo "stopping standby services"
        touch ufc_stop
        while [ ! -f ufc stopped ] ; do
                echo "waiting to stop"
                sleep 1
        done
        echo "backing up dataset"
        tar czf ../backup.tgz .
        echo "starting standby services"
        rm ufc_stop
        echo "moving backup to a remote location"
        # Move the file ../backup.tgz to a remote location
fi
```
This script can be installed on both machines and run via a cron job at an appropriate interval. On the active machine the script will do nothing, and on the standby machine, the script will briefly stop failover while creating a backup, and then move the backup to some shared remote storage.